### Spis treści

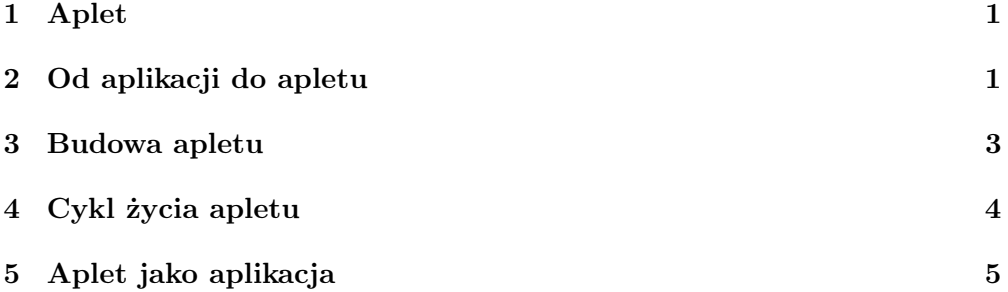

TEMAT: APLETY.

CELEM WYKŁADU JEST ZDEFINIOWANIE SIECIOWEJ APLIKACJI  $\mathrm{J} \mathrm{A} \mathrm{V} \mathrm{A}^{TM}$ zwanej apletem i opis budowy apletu. Aplet można połączyć z "main". Taki program może działać jako aplet na stronie WWW i samodzielnie jako aplikacja.

## 1 Aplet

Aplet jest nazwą zapożyczoną z języka angielskiego. Jest to rodzaj programu napisanego w Java $^{TM}$  i wykonywanego na stronie WWW w przeglądarce sieciowej, takiej jak InternetExplorer lub Netscape. Ze względu na specyfikę srodowiska, w którym działa aplet, jego struktura różni sie znacznie od struktury samodzielnej aplikacjii Java<sup>TM</sup>. Zazwyczaj, kilka metod kontroluje zachowanie apletu. Prócz tego należy go osadzić w środowisku graficznym przeglądarki. Służą do tego specjalne znaczniki języka opisu strony HTML.

# 2 Od aplikacji do apletu

Zamienimy pierwszy program z poprzedniego wykładu na aplet. Wygląda on nastepujaco.

```
//
/∗
Fizyka komputerowa, IV, 2001. Java^{TM}.
Program #1.
A. Baran, IFiz UMCS, 2000.
http://tytan/umcs.lublin.pl/baran
∗/
//
//
```

```
import java.applet.Applet;
import java.awt.Graphics;
import java.awt.Color;
public class ProstyApplet extends Applet{
 String text;
 public void init() {
        text = "Prosty aplet";
        setBackground(Color.cyan);
  }
 public void start() {
        System.out.println("start...");
 }
 public void stop() {
        System.out.println("stop...");
 }
 public void destroy() {
        System.out.println("zakończ...");
  }
 public void paint(Graphics g){
        System.out.println("Paint");
        g.setColor(Color.blue);
        g.drawRect(0, 0,
                   getSize().width -1,
                   getSize().height -1);
        g.setColor(Color.red);
        g.drawString(text, 15, 25);
 }
}
```
Klasa ProstyApplet jest klasą publiczną. Przeglądarka lub appletviewer może go uruchomic. Aby to zrobić osadzimy aplet w środowisku WWW. W tym celu utworzymy plik ProstyApplet.htm lub ProstyApplet.html dla przeglądarki sieciowej i wpiszemy w nim następujący tekst

```
<HTML>
<BODY><APPLET CODE=ProstyApplet.class WIDTH=200 HEIGHT=100>
</APPLET>
</BODY>
</HTML>
```
Po kompilacji programu ProstyApplet.java:

| javac ProstyApplet.java

uruchomiamy przeglądarkę InternetExplorer lub Netscape na pliku ProstyApplet.htm. Zobaczymy coś takiego co przedstawia rysunek niżej.

#### Prosty aplet w przeglądarce

Możemy zrobić to inaczej, uruchamiając program appletviewer - program do przeglądania appletów:

| appletviewer ProstyApplet.htm

W tym drugim przypadku, na ekranie zobaczymy okno

#### Prosty aplet w oknie systemu WINDOWS

Wynik ten jest inny od apletu oglądanego w przeglądarce WWW, ale własnie o to chodzi. W przeglądarce widzimy tylko samą grafikę apletu, natomiast w środowisku WINDOWS, aplet jest w oknie podobnym do innych, posiada menu Applet, z którego można nim sterować oraz typowe przyciski kasujące, opuszczające i powiększające okno. Wymiary grafiki apletu są w obu przypadkach jednakowe (u nas 200px X 100px). W środowisku WWW apletem steruje przeglądarka, w środowisku WINDOWS - system operacyjny komputera wraz z JVM.

Uwaga! Jeśli przeglądarka nie obsługuje apletów Java $^{TM}$  należy zainstalować tzw. wtyczkę Java<sup>TM</sup>(plug-in). Można ja pobrac ze strony.

### 3 Budowa apletu

Aplet z przykładu różni się znacznie od aplikacji z poprzednich zajęć. Po pierwsze pojawiły się polecenia

```
import java.applet.Applet;
import java.awt.Graphics;
import java.awt.Color;
```
Pozwalają one dołączyć do naszego programu istniejące już klasy z bibliotek Java $^{TM}$ . W tym przypadku importujemy klasy java.applet.Applet, java.awt.Graphics oraz java.awt.Color. Pozwalają one wykonywać różne operacje graficzne na aplecie.

Nasza klasa ProstyApplet pochodzi w prostej linii od klasy Applet. Wynika to z deklaracji extends, która oznacza, że nasza klasa rozszerza klase Applet.

W środowisku programowania obiektowego, a takim jest Java $^{TM}$ , oznacza to, że klasa ProstyApplet dziedziczy, a więc i posiada wszystkie te pola i metody, które posiada oryginalna, wzorcowa klasa Applet. Klasę ProstyApplet nazywamy potomkiem klasy Applet, która jest z kolei przodkiem naszej klasy.

Ponieważ klasa Applet dziedziczy po klasach Object, Container i Panel, to klasa ProstyApplet jest również spadkobiercą wypisanych klas.

Struktura klasowa programu jest następująca

```
Object
  |
  +---> Container
             \blacksquare+---> Panel
                         |
                         +---> Applet
                                    |
                                    +---> ProstyApplet
```
Klasa Object jest najstarszą w hierarchii klasą Java<sup>TM</sup>. Od niech wywodzą się wszystkie klasy wraz ze wszystkimi polami i metodami.

W naszym przykladzie metody "deklarowane"w klasie ProstyApplet, a więc init, start, stop, destroy oraz metoda paint są również metodami klasy Applet. Te "deklaracjeńazywa się rozszerzaniem ((ang. overriding)). W tym sensie zamieniamy istniejące już metody nowymi metodami, które ćośżobią w odróżnieniu od wzorcowych metod klasy Applet. To rozszerzanie metod jest ważną i potrzebną cechą Java<sup>TM</sup>. Można w ten sposób korygować istniejące metody.

Klasa Applet posiada metody init, start, stop, destroy oraz metoda paint. Sterują one pracą apletu. Metoda init inicjuje aplet, start - uruchamia go, stop - zatrzymuje, destroy - niszczy go, a metoda paint, której oryginał znajduje się w klasie Container, maluje aplet. Prócz tego mamy w klasie Applet metodę update, która go odświeża.

### 4 Cykl życia apletu

Cykl życia apletu wygląda następująco. Środowisko programu appletviewer lub przeglądarka, zapoczątkowuje aplet - metoda init. Dalej wywoływana jest metoda start. Kiedy zmienimy stronę w przeglądarce wówczas aplet jest zatrzymywany metodą stop. W chwili powrotu na stronę z apletem, aplet startuje jeszcze raz (start) i następnie uruchamia się metoda paint. W momencie gdy przeglądarka jest zatrzymana, aplet jest niszczony metodą destroy. Wywołanie metody start jest początkiem życia apletu. Cały proces jest wątkiem, który dotyczy apletu.

Po uruchomieniu, nasz aplet wypisze w oknie gdzie został uruchomiony komunikaty z metod start, paint, .... Dostaniemy coś takiego:

start... Paint Paint Paint stop... start... Paint Paint Paint

Paint stop... zakoncz...

Widzimy, że metoda paint uruchamiana jest najczęściej, co jakiś czas. Jest to więc proces, wątek, który wciąż działa. Nie jest to tak, że aplet raz namalowany pozostaje tym samym. Jest on wciąż odnawiany. Można to wykorzystać. Wątek związany z apletem jest jednym z możliwych wątków, które można utworzyć w Java $^{TM}$ . Pozwala to na symulacje zachowań dynamicznych różnych obiektów, np. na symulacje procesów. To jest nasz cel.

Sprawdźmy to dodając do naszego apletu polecenie rysowania przypadkowego prostokąta. Prostokąt można namalować metodą fillRect(x0,y0,x1,y1 z klasy Graphics. Zauważmy, że zmienna g występująca w nagłówku metody paint jest właśnie egzemplarzem klasy Graphics. Wobec tego polecenie

### $g.fillRect(...)$

namaluje rzeczony prostokąt. Jeszcze tylko musimy podać współrzędne jego wierzchołków: górnego-lewego (x0,y0) i dolnego-prawego (x1,y1). Ponieważ chcemy by były to położenia przypadkowe, użyjemy metody Math.random() by wygenerować te położenia. Należy przy tym pamiętać, że random() generuje liczby typu float. W procedurze fillRect(...) należy je skonwertowac do typu int. Wyglada to mniej więcej tak:

```
int x0, y0, x1, y1;
...
//// inne polecenia
...
x0 = (int)(Math.random(50));y0 = (int)(Math.random(50)) + 40;x1 = (int)(Math.random(50));y1 = (int)(Math.random(50)) + 40;
```

```
g.fillRect(x0,y0,x1,y1);
```
Kiedy aplet znika, np. chowa sie pod innym oknem, a następnie pojawia się, zmienia się jego wygląd. Nie jest to jeszcze zbyt ciekawe, ale się poprawimy. Wszystko jeszcze przed nami. Chodzi nam tylko o to by zauważyć, że aplet żyje.

# 5 Aplet jako aplikacja

Po niewielkich zmianach aplet może pracowac jako samodzielna aplikacja. Takie programy można uruchamiać zarówna na stronach WWW jak i z użyciem polecenia java bezpośrednio w systemie operacyjnym.

```
//
/∗
Fizyka komputerowa, IV, 2001. Java^{TM}.
Program #2.
A. Baran, IFiz UMCS, 2000.
```

```
http://tytan/umcs.lublin.pl/baran
∗/
\frac{1}{2}//
/*
 * Program samodzielny i applet w jednym.
 */
import java.awt.Graphics;
import java.awt.Frame;
import java.applet.Applet;
public class ApiApl extends Applet {
  public void init() {
    resize(200,60);
  }
  public void paint(Graphics g) {
    g.drawString("Witajcie ...", 60, 30);
  }
  public static void main(String[] args) {
    System.out.println("... w main");
    ApiApl h = new ApiApl();
    h.init();
    Frame f = new Frame("Aplet i Aplikacja");
    f.resize(200, 30);
    f.add("Center", h);
    f.show();
  }
}
```
Program działa teraz wszędzie. Można go dodatkowo zmodyfikować, dodając na początku dwie linie kodu w języku opisu strony HTML i opatrując je komentarzem Java $^{TM}$ .

<APPLET CODE=ApiApl.class WIDTH=200 HEIGHT=60> </APPLET>

Teraz możemy uruchomić program na trzy sposoby. Z a d a n i e 1.

Jak to zrobić?